## **کتاب درسی درباره کلیدهای میانبر ویندوز**

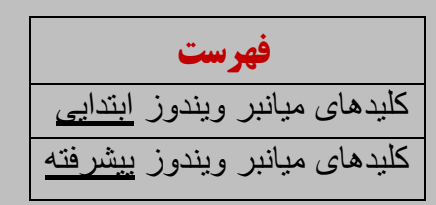

کلیدهای میانبر ویندوز – ابتدایی

 $1 - \text{Clr} + Z$ : بازگشت به عقب

یک نجات دهنده است. هیچکسی Z+Ctlrصرف نظر از آنچه انجام میدهید یا جایی که هستید، .وجود ندارد که بدون این عملکرد بتواند دوام بیاورد

هر برنامهای که در حال کار با آن هستید از این کلید میانبرد پشتیبانی میکند. پس نگران اشتباهات .خود نباشید

 $2 - \text{Clr} + A : \text{A} \geq \text{Li}$ انتفاب همه

باز هم تفاوتی ندارد از چه برنامهای استفاده میکنید، این کلید میانبر میتواند تمام نوشتهها، اسناد یا المانهای برنامهی مورد استفادهی شما را انتخاب کند. نیازی به درگ ماوس نیست، $\rm Ctrl{+}A$ .سودمندتر از آن چیزی است که فکرش را میکنید

3 – Ctrl+C : کی

.شما آنچه میخواهید را انتخاب میکنید. حاال چی؟ شما دوست دارید آن را کپی کنید

این یکی از مهمترین کلیدهای میانبر ویندوز در زمانی است که از آن استفاده میکنید. شما .میتوانید هر موردی که خواستید را کپی کرده و هرزمانی که خواستید پیست کنید

 $4 - \text{Ctrl+V}$  : پیست

هرچیزی که کپی کردهاید را با این میانبر پیست میکنید. آن میتواند نوشته، فایل، عکس یا فولدر .باشد. یک قابلیت سودمند، برای کنار هم گذاشتن همه چیز

اگر میخواهید یک متن ساده را بدون فرمتی که دارد پیست کنید، باید شیفت را نیز به این میانبر اضافه کنید: یعنی Ctrl+Shift+V

 $5 - \text{Ctrl+}$  - بریدن

نمیخواهید یک متن/جدول/عکس/فایل در مکانی که در حال حاضر وجود دارد، باقی بماند؟

آن را به طور کلی از آنجا بردارید. X+Ctrl خیلی راحت آن را انتخاب کنید و با استفاده از کلید میانبر این میانبر در اصل سوژه را حذف کرده و کپی میکند. سپس هر کجا که خواستید آن را پیست کنید. میانبر پیست را که به خاطر دارید؟

 $6 - Alt + Tab :$ جابجایی صفحهها/زبانهها

را بفشارید و Alt این یکی کمی محدود بوده و با ارتقا سیستم عامل بهتر شده است. به سادگی .را بزنید تا بین صفحه/زبانه مورد نظر جابجا شوید Tab سپس

میفشارید، شما میتوانید بین صفحهها نیز جابجا Tabرا نگه داشتهاید و بر روی Alt در حالی که .شوید. ما از مالتی تسکینگ صحبت میکنیم

 $7 - \text{Ctrl+Alt+Del}$  : اجرای تسک منیمر

چه اتفاقی میافتد وقتی یک اپلیکیشن در حال اجرا به تاخیر می افتد یا بیپاسخ میشود و پنجرههای ویندوز شما بدون حرکت همان گونه که هستند باقی میمانند؟ شما میتوانید با ضدن آن را برطرف کنید. زمانی که این کلیدها را پشت سر هم فشار Del+Alt+Ctlrکلیدهای ترکیبی .دهید، یک جعبهی جادویی به نام مدیریت وظایف ظاهر میشود

http://pc-mohamad.blogfa.com/

سپس شما میتوانید اپلیکیشن/برنامه مربوطه را از این طریق ببندید و زندگی دوبارهای به کامپیوتر .خود ببخشید

 $8 - Alt + F4$  : بستن اپلیکیشن

را به Alt این کلید میانبر حدودا یک دهه است که مورد استفاده قرار میگیرد. تنها کافیست کلید بفشارید و میبینید که اپلیکیشن مورد نظر بسته میشود. برای این کار 4F عالوه کلید عملیاتی .کافیست که شما در اپلیکیشن باشید

با این حال، این کلید میانبر به قدری هوشمند است که از شما ذخیرهی کارتان را پیش از خاموش کردن بپرسد. آن همچنین هرآنچه از مرورگر شما گرفته تا بازیها و اپلیکیشنهای مختلف را .میبندد

 $9 - \text{Ctrl} + F$  : کافتن

آیا همیشه چیزی که پیدا نمیکنید را تایپ میکنید یا به دنبال یک کلمه کلیدی در یک سند یا یک کلید میانبر عالی برای شماست تا یک نوار سریع برای تایپ موارد F+Ctrl مرورگر میگردید؟ مورد نظر شما اجرا شود. شما میتوانید تمامی نتایج مطابق با کلیدواژهی مدنظرتان را مشاهده .کنید

 $10 - \text{Ctrl} + H$  : يافتن و مايگزين کردن

شما عالوه بر این که به دنبال یک کلیدواژه هستید، میخواهید آن را تغییر نیز دهید؟ مشکلی در خدمت شماست. کافیست کلیدهای مربوط هرا فشار دهید تا یک جعبه H+Ctrl نیست، میانبر باز شود. شما میتوانید با تایپ کردن نوشتههای قابل یافتن و جایگزین کردن، این کار را به سادگی .انجام دهید. این میانبر برای اکثر اسناد کارایی دارد

 $11 - \text{Ctrl} + E$  : انتخاب جعبه مستجو

متن موجود در نوار E+Ctrl فرقی نمیکند شما در فایل اکسپلورر یا مرورگر باشید، زدن کلید میانبر .جستجو/ناوبری را انتخاب میکند و شما میتوانید خیلی سریع در آنجا شروع به نوشتن کنید

 $12 - \text{Ctrl+N}$  : بازکردن یک پنجره جدید

در کنار هم یک فایل یا یک پنجرهی جدید را بسته به مکانی که در آنجا N و Ctrl فشردن کلیدهای مشغول فعالیت هستید، باز میکند. این کلید میانبر با اغلب اپلیکیشنهای آفالین و مرورگرهای .آنالین ساخته شده برای ویندوز کار میکند

 $13 - \text{Ctrl} + \text{ J}$ اسکرول ماوس

نوشته بسیار کوچک است؟ میخواهید جزئیات بیشتری را ببینید؟ شاید در حال تماشای یک اینفوگرافی هستید که نیازمند زوم کردن است. این کلید میانبر دقیقا همان چیزی است که شما نیاز .دارید

## کلیدهای میانبر ویندوز – پیشرفته

 $14 - \text{Win+L}$ : صفحه قفل

میخواهید از کامپیوتر فاصله بگیرید، اما نمیخواهید سیستم را خاموش کرده یا به حالت استراحت یک میانبر عالی است. این به شما کمک میکند تا صفحه را قفل کرده و هیچکسی L+Win ببرید؟ به جز شما که رمزعبور ویندوزتان را در اختیار دارید موفق به دستری به صفحه دسکتاپ نشود؛ البته .به شرطی که شما یک رمزعبور را برای سیستم خود تنظیم کرده باشید

 $15 - \text{Win+D}$ : نمایش دسکتاپ

فرقی نمیکند چند تب/ویندوز فعال باشد، این .این همیشه یک گزینهی مینیمایز سریع است میانبر تمام آنها را مینیمایز کرده و دسکتاپ شما را به نمایش گذاشته و به شما اجازه میدهد تا .با دو کلیک به اپلیکیشنها/فایلهایتان دسترسی پیدا کنید

http://pc-mohamad.blogfa.com/

 $16 - \text{Win+Tab} : \text{Id}$ تغییر نمایش وظیفه

است، اما آن یک سطح پیشرفتهتر از ناوبری پنجرههای Tab+Alt عملکردش بسیار شبیه به اپلیکیشن است. زمانی که آن را بفشارید، شما کاشیهایی از تمام اپلیکیشنهای در حال اجرا و .استفاده شده اخیر را مشاهده خواهید کرد

بین Tab+Win پس از فشردن Shift شما میتوانید بین آنها اسکرول کنید و با زدن یک کلید .آنها جابجا شوید

 $17 - \text{Win} + \text{C}$  : امرای کورتانا

خیلی سریع C+Win طرفدار صدا هستید؟ از کورتانا استفاده میکنید؟ شما میتوانید با استفاده از .کورتانا را اجرا کرده و هر دستور صوتی که خواستید را به آن بدهید

 $18 - \text{Win+Prtscn}: 18 - \text{Min}$ ذغیرهی اسکرین شات

به Win به شما اجازهی تهیهی یک اسکرین شات را میدهد، با فشردن دکمهی Prtscn در حالی که در داخل Screenshot همراه آن میتوانید به صورت خودکار آن را ذخیره کنید. یک فولدر به نام .در آنجا ذخیره خواهند شد PNG مقصد تصاویر شما قرار دارد که اسکرین شاتها با فرمت

 $19 - \text{Win+I}$ : دسترسی به تنظیمات

آیا نیازمند دسترسی سریع به تنظیمات هستید؟ نیازی نیست به 4-3 مسیر بروید تا به زبانهی را بفشارید تا تنظیمات ویندوز در اختیار شما I+Win تنظیمات برسید؛ تنها کافیست کلید میانبر .قرار گیرد

 $20 - \text{Win} + \text{S}$ : جستجو برای ویندوز

شما همیشه فایل یا اپلیکیشنی را دارید که در کامپیوتر خود نمیتوانید آن را بیابید. برای این .منظور، ویندوز نوار جستجو را معرفی کرده است

http://pc-mohamad.blogfa.com/

و تایپ نام فایلی که میخواهید، آن را S+Win شما میتوانید خیلی راحت با فشردن کلید میانبر فرا بخوانید. عالوه بر این، کورتانا نیز با جستجوگر ادغام شده است تا به سوالهای دیگر شما نیز .پاسخ دهد

 $21 - Fn + F2$ : تغییر نام

میتواند وظایف مختلفی نظیر تنظیم 2F با توجه به سخت افزار تولیدکننده کامپیوتر شما، کلید در 2F+Fn ولوم یا خاموش و روشن کردن وای فای را بر عهده داشته باشد. با این حال استفاده از هنگام انتخاب یک فولدر/فایل میتواند خیلی سریع قابلیت تغییر نام آن را در اختیار شما قرار دهد؛ .پس با کلیک راست خداحافظی کنید

 $22 - Fn + F5$ : رفرش

کامپیوتر شما هنگ کرده و پردازنده نمیتواند کار کند؟ رفرش یک روش قدیمی و خوب برای به شما میتوانید ویندوز خود را رفرش کرده یا اگر در حال 5F+Fnحرکت درآوردن آن است. با فشردن .استفاده از مرورگر هستید، آن صفحه جلوی روی شما را رفرش کند

 $23 - \text{Win+X}$ : منوی مففی

میتوانید آن را به اجرا X+Win آیا میدانستید ویندوز دارای یک منوی مخفی است؟ با فشردن .درآورید. این منو تنظیم تمام بخشهای مهم سیستم را به شما ارائه میکند

 $24-\mathrm{Win+V}$  : ناوبری در نوتیفیکیشنها

اگر در سیستم خود زیاد با نوتیفیکیشنها سر و کار دارید، به لطف این کلید میانبر شما میتوانید .خیلی سریع به آنها دسترسی پیدا کنید